## **11. Bezpečnostní instrukce**

Během jízdy nesmí být navigační systém řidičem obsluhován. Navigační systém musí být používán v souladu s platnými dopravními předpisy a během jeho používání nesmí být ohrožování ostatní účastníci silničního provozu. Pokud potřebujete provést nové nastavení navigační trasy, pak nejprve zastavte na vhodném parkovacím místě a v jízdě pokračujte až po nastavení navigačního systému.

# **12. Záruční doba**

GPS přijímač bude bezplatně opraven nebo vyměněn v záruční lhůtě 24 měsíců pokud nebude jeho závada způsobena zásahem do produktu, působením nadměrné vlhkosti, poškozením při pádu nebo nárazu nebo díky jinému poškození při nepřiměřeném způsobu používání.

## **13. Technická podpora**

S dalšími technickými otázkami můžete kontaktovat naše středisko podpory: support@navilock.de nebo telefonicky +49 30 84716503 (pouze německy nebo anglicky) \* Servisní středisko je v provozu v pracovní dny od 9:00 do 17:30 hodin \*Bezplatné hovory z České a Slovenské republiky nejsou možné. Další informace vám může zprostředkovat rovněž prodejce, u kterého byl výrobek zakoupen. Aktuální informace o produktu můžete nalézt i na našich webových stránkách http://www.navilock.com

### **14. Závěrečné upozornění**

Informace a data obsažená v této příručce mohou být změněny bez předchozího upozornění. Za tiskové chyby neručíme.

# **15.Copyright**

Bez předchozího písemného výslovného svolení od Navilocku nesmí být použita žádná část této příručky pro jakékoliv účely rozmnožování, překládání nebo dalších úprav nezávisle na tom, jakým způsobem nebo jakými prostředky k tomu dochází (elektronicky nebo mechanicky). Ochranná známka Navilock je registrovaná obchodní značka a bez písemného svolení jejích vlastníků nesmí být používána. Nesmí být v žádném případě upravena nebo doplněna.

#### **16. Ochranné známky**

Ochranné známky, obchodní jména, značky a názvy produktů použité v této příručce mohou být registrovanými ochrannými známkami třetích firem zapsanými u příslušných úřadů.

# **Příručka uživatele GPS přijímač NL-302U**

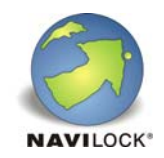

## **1. Popis zařízení**

GPS příjímač NL-302U má jako výstupní rozhranní USB konektor. GPS NL-302U mění Váš notebook v navigační systém nebo GPS podporující plánování cest (dle Vašeho software který používáte).

## **2. Specifikace**

- GPS příjímač s USB konektorem
- Ideální pro určování pozice a cestovní navigace
- Možná indikace polohy se zvoleným mapovým softwarem
- Chipset SiRF Star III/LP low power
- Současně zpracovává signály z více než 20 satelitů
- Protokoly NMEA 0183, GGA, GSA,GSV, RMC, (optional VTG, GLL)
- Zařízení má magnetickou a protiskluznou podložku
- Vodotěsné plastové pouzdro
- Interní supercitlivou aktivní anténu
- TIFF funkce (time to first fix čas do první fixace), extrémně krátký čas do prvního satelitního spojení
- LED indikátor pro status GPS
- Cold start cca. 42 sekund / warm start cca. 38 sekund / hot start cca. 1 sekundu
- Nová pozice každých 0,1 sekund
- Délka kabelu 165 cm
- Rozměry: průměr 53 mm , výška 19,2 mm

#### **3. NL-302U připojitelné porty**  (a) USB konektor

**4. NL-302U LED indikátor statusu**  (b) Status – LED dioda (červená)

LED dioda nesvítí – příjímač je vypnut

LED dioda svítí – příjímač je zapnut a vyhledává satelitní signál

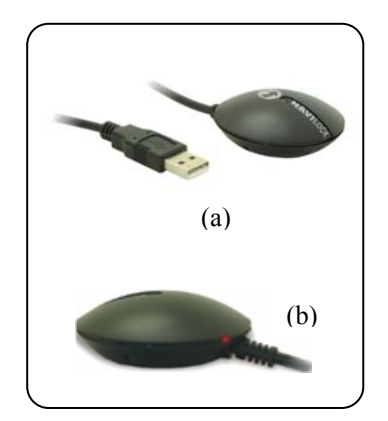

LED dioda bliká – příjímač má nejméně jedno satelitní spojení (pro určení polohy jsou zapotřebí min. 3 sat. spojení - signály)

## **5.Systémové požadavky**

- Notebook s USB portem
- cca 1MB paměti pro driver
- Windows 98/98SE/ME/2000/XP a Linux
- Navigační nebo mapový software

# **6.Obsah balení\***

- GPS přijímač NL-302U
- Uživatelský manuál
- •CD s driver a testovacím programem

\*Zkontrolujte prosím, zda váš výrobek obsahuje všechny uvedené položky. Pokud něco chybí nebo je poškozeno, požádejte svého prodejce o výměnu produktu.

# **7. Instalace driveru**

Po připojení GPS přijímače k Vašemu notebooku správce zařízení detekuje nové USB zařízení a dotáže se Vás, jestli zvolíte cestu k ovladačům sami nebo jestli má systém Windows vybrat ovladač<sup>e</sup> automaticky a nainstalovat. Ovladače k GPS přijímači NL-302U se nacházejí na přiloženém CD (v adresáři 61422) nebo na internetových stránkách www.navilock.de

## **8. Instalace testovacího software**

1.Vložte instalační CD do mechaniky a spusťte soubor "GPSinfo.exe".

2.Postupujte podle instalačních instrukcí na obrazovce.

3.Na závěr klikněte na tlačítko "Finish", kterým je instalace ukončena.

4.Po úspěšné instalaci na PC nebo notebooku můžete spustit testovací program GPSinfo.

## **9. Test funkce**

Správnou funkci GPS přijímače můžete ověřit pomocí programu "GPS Info". Můžete ověřit, z kolika satelitů je signál přijímán a v jaké intenzitě. Program "GPS Info" můžete spustit na vašem notebooku.

1. Připojte NL-302U k Vašemu notebooku. Pro optimální příjem umístěte GPS NL-302U tak, aby <sup>m</sup>ěla vrchní část příjímače volný výhled na oblohu.

2. Spusťte program GPS Information na Vašem notebooku s následujícím nastavením:

#### **Popis jednotlivých funkcí:**

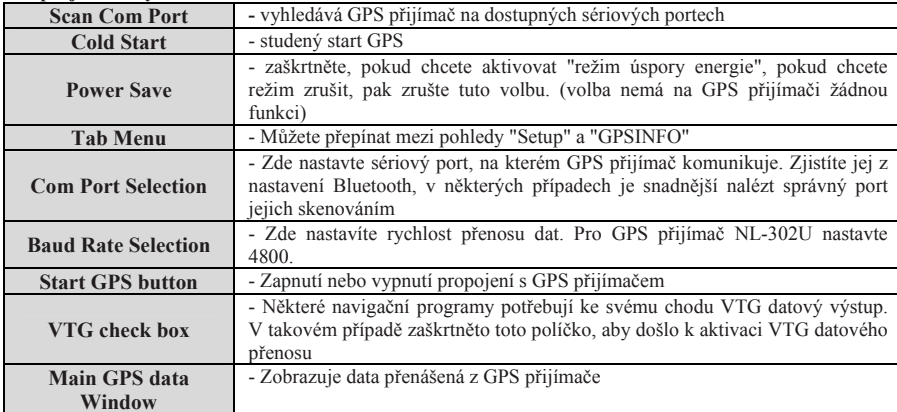

3.Kliknutím na "GPS Info" se přepnete na grafické zobrazení. Toto okno zobrazuje všechny nalezené satelity, sílu jejich signálu a polohu, na které byly lokalizovány.

4.V závislosti na síle signálu jsou zobrazeny ve třech různých barvách (červená, modrá a zelená). K určení polohy je zapotřebí mít alespoň tři satelity se zelenou barvou.

## *Upozornění:*

Dříve než začnete používat váš navigační nebo mapový software s podporou NMEA, ukončete prosím program "GPS Info". V opačném případě bude signál zpracováván pouze tímto programem a navigační software nebude mít žádný satelitní signál.

Pro GPS přijímač nastavte správný COM port buď pomocí automatické funkce "Scan Com Port" nebo manuálně "COM Port Selection".

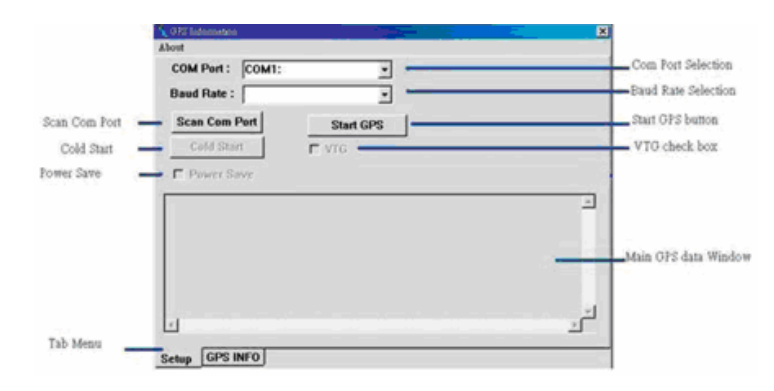

#### **GPS Info na notebooku**

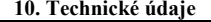

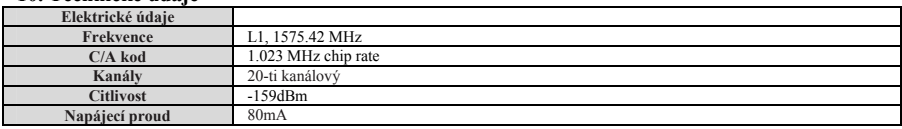

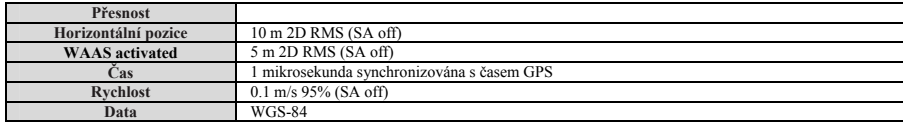

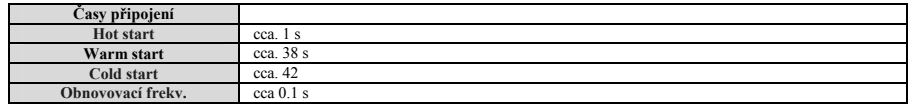

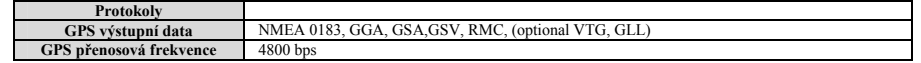

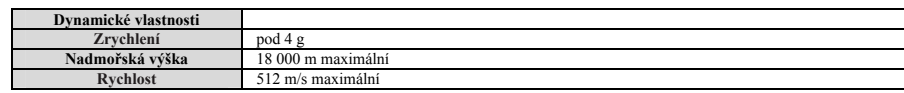